## **คู่มือการใช้โปรแกรมระบบ(e-service)**

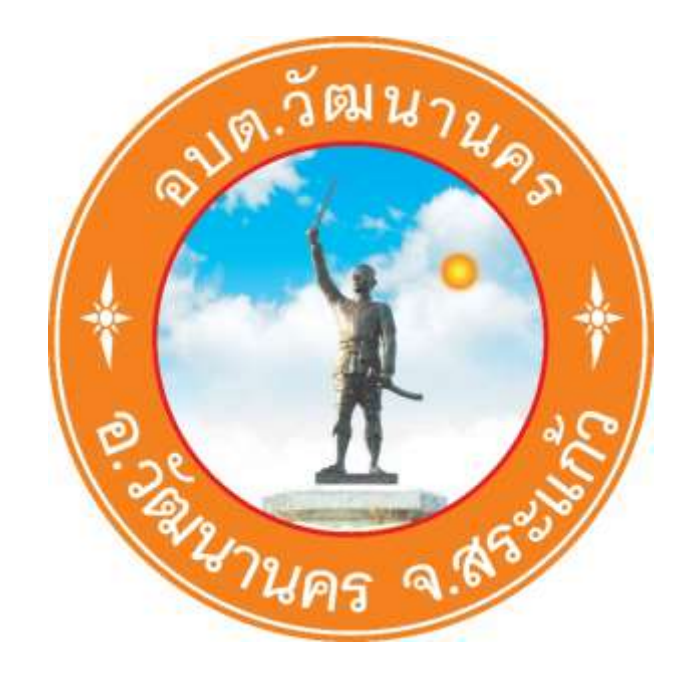

**องค์การบริหารส่วนตำบลวัฒนานคร อำเภอวัฒนานคร จังหวัดสระแก้ว**

## **คู่มือการใช้โปรแกรมระบบ (e-service) ขององค์การบริหารส่วนตำบลวัฒนานคร**

**1.เข้าสู่เว็บไซต์องค์การบริหารส่วนตำบลวัฒนานคร <https://www.wattananakhon.go.th/index.php>**

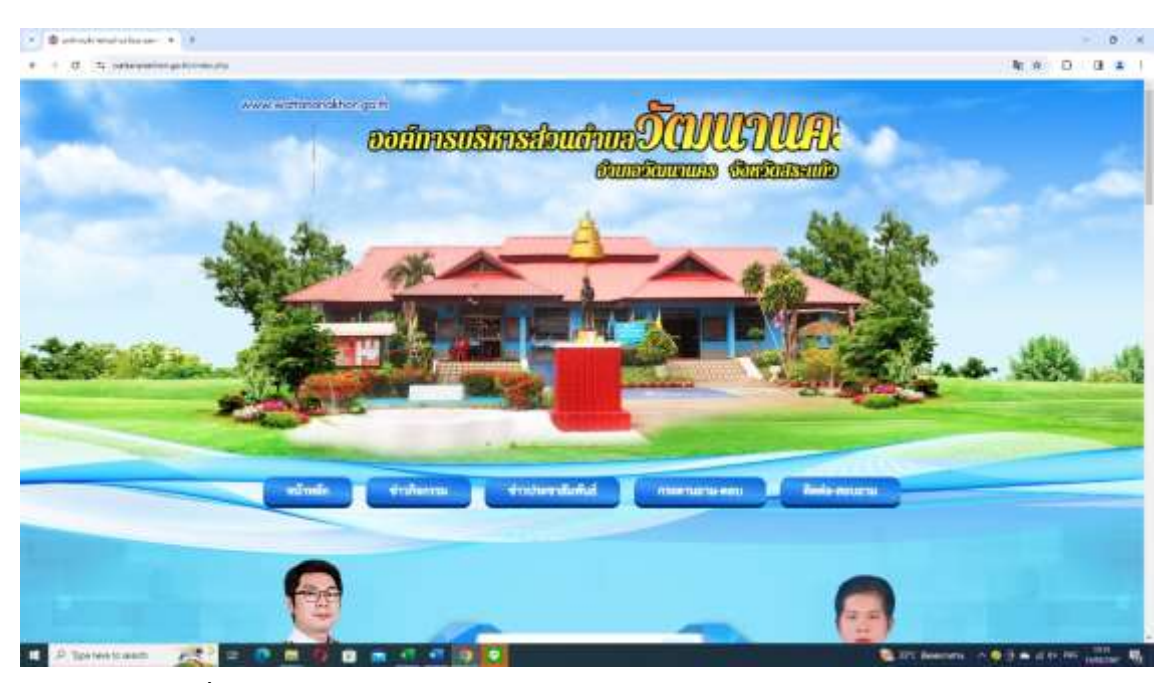

**2.เข้าสู่หน้าหลัก เลื่อนเมาส์มาด้านขวามือระบบ e-service**

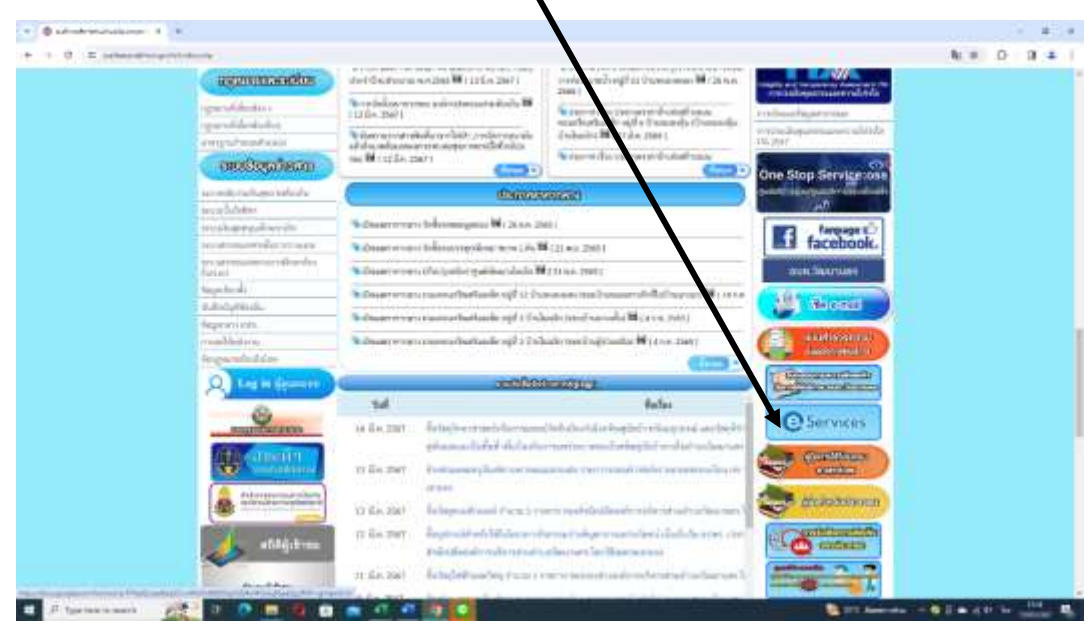

 $\blacktriangle$ 

**3.คลิกเม้าส์1 ครั้ง เข้าสู่ระบบ e-service กรอกข้อมูลให้ครบถ้วน ประกอบด้วย คำนำหน้า ชื่อ-สกุล บ้านเลขที่ หมู่ที่ ตำบล อำเภอ จังหวัด หมายเลขบัตรประจำตัวประชาชน เบอร์โทรศัพท์**

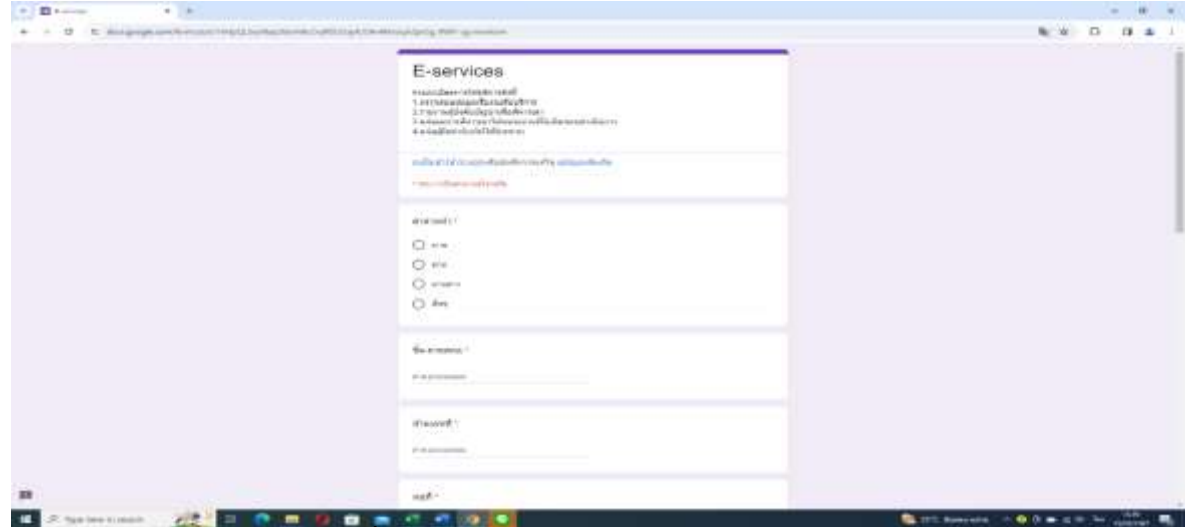

**3. คลิกเมาส์ เลือกความประสงค์ที่ต้องการให้องค์การบริหารส่วนตำบลวัฒนานครดำเนินการ**

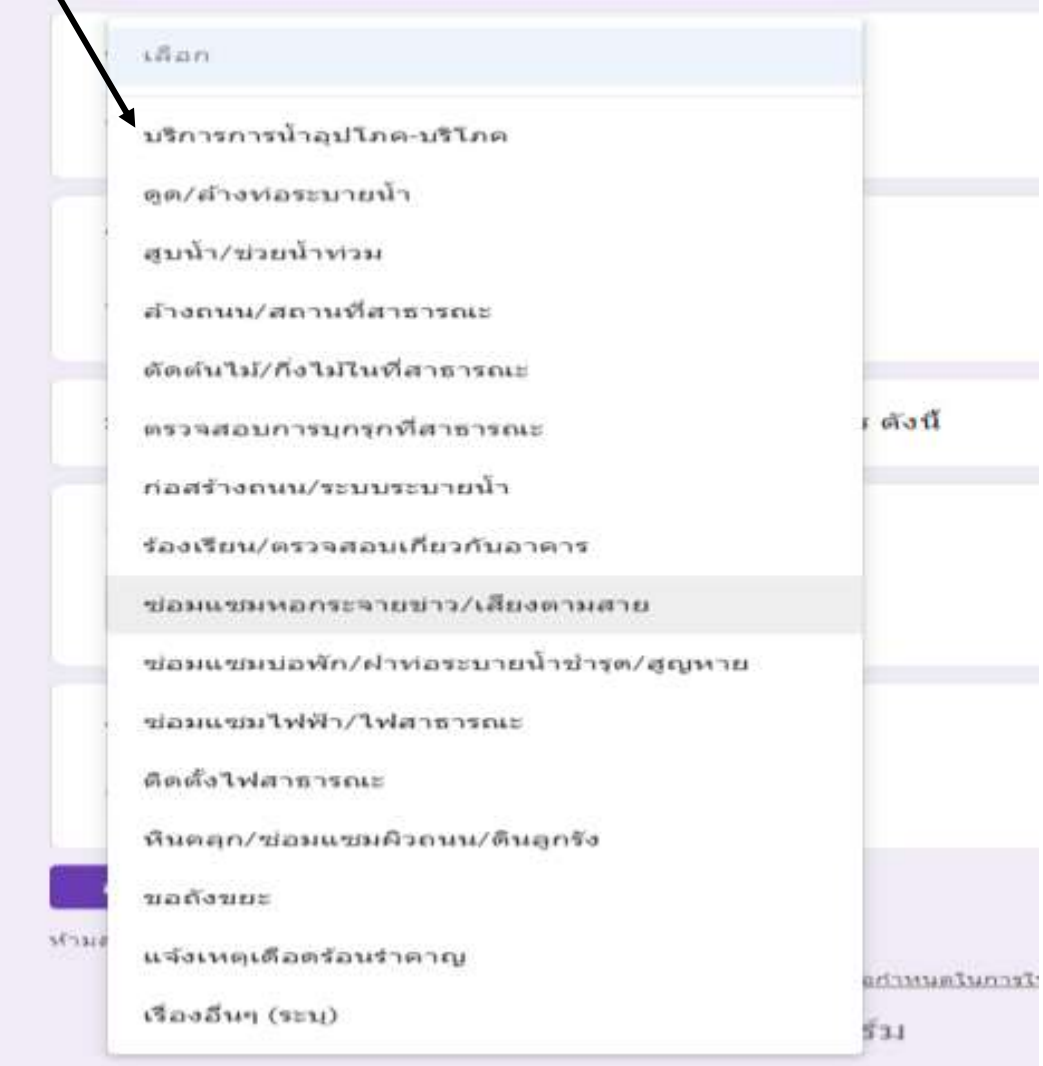

## **4.คลิกเมาส์ส่ง**

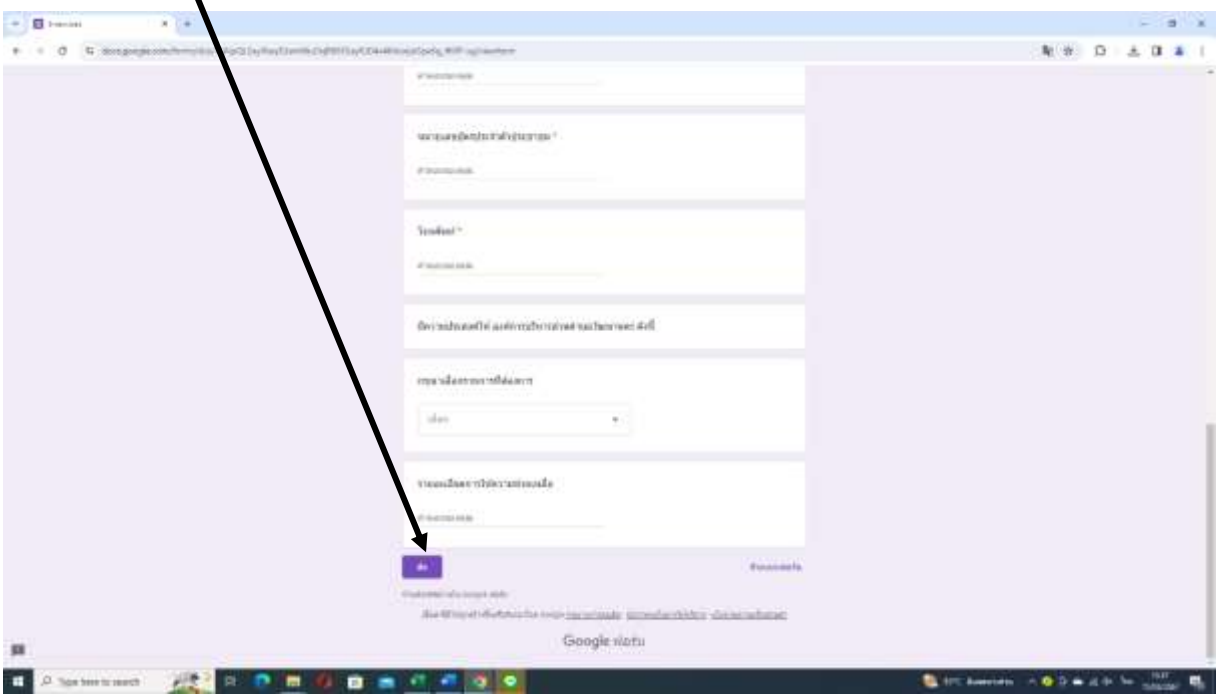